# 19. 纳米瞬变电磁

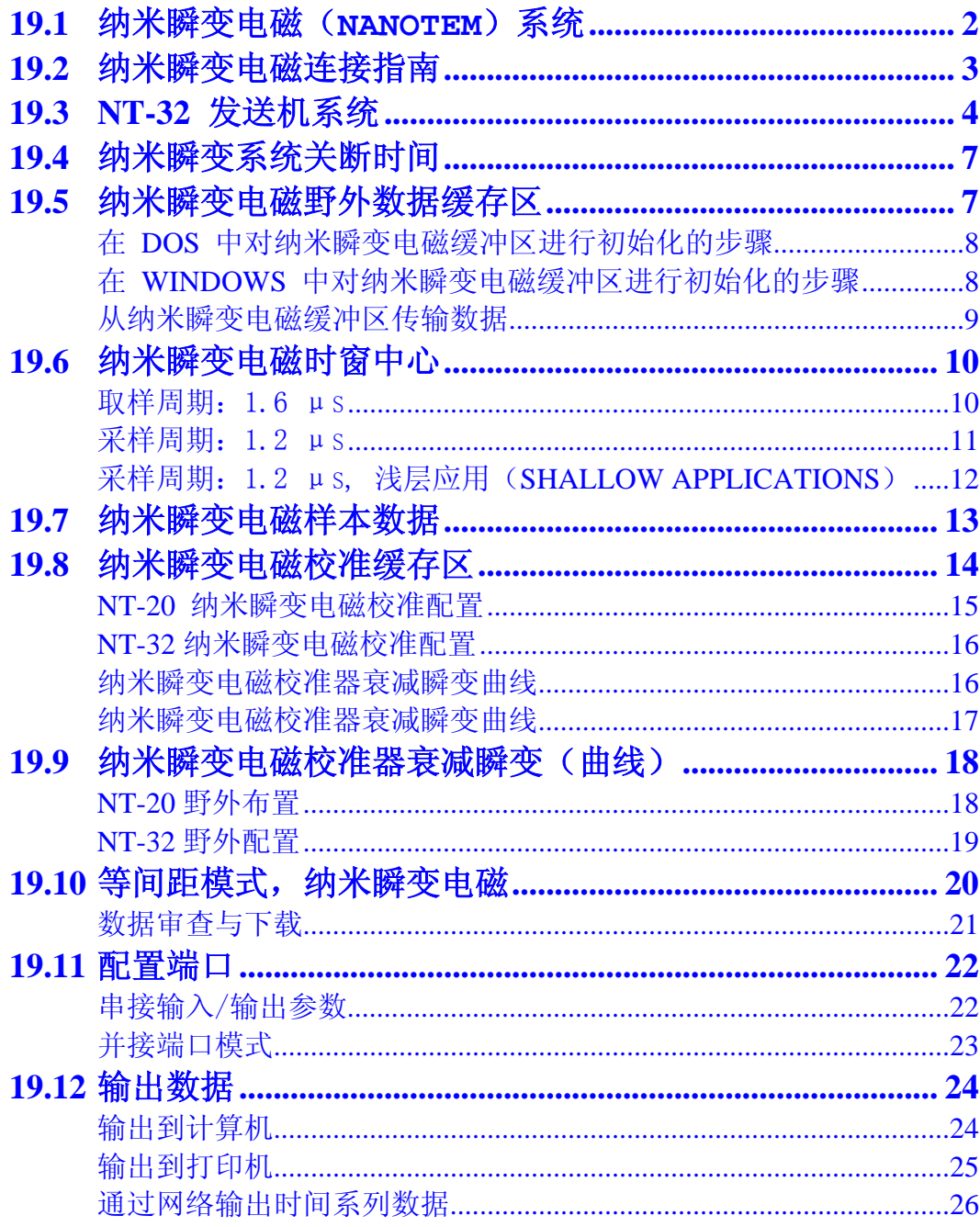

注意: 本章内容大部分摘取自 GDP-32<sup>™</sup> 使用说明,第7章数据和第12章瞬 变电磁法

#### **19.1** 纳米瞬变电磁(**NanoTEM**)系统

纳米瞬变电磁系统是一种适合于 **GDP-32**<sup>Ⅱ</sup> 的快速关断和快速取样的选择方案。仪器由一 个与 GDP 配合的快速取样板(板 194),一个电池供电的 NanoTEM 发送机以及少量负载电 阻所组成。

接收板对衰减波形在 1.2μs 或 1.6μs 间隔上取样,数据存储在板上的存储缓冲区。然后 数据被传输至主 GDP 内存,在内存中取样值是与对数比例的时间窗口综合起来的。

纳米瞬变电磁(**NanoTEM**)发送机的配置是为了快速关断,用 12V 电池供电,其输出可 高达 4 安培。**NanoTEM** 发送机有两种型号可供使用。第一种 **NT-20** 是一个外置发送机 系统,第二种是 **NT-32**,一个与 **GDP-32**<sup>Ⅱ</sup> 构成一体的发送机。

**NT-20** 发送机的操作指南包含在 **NT-20** 附带的一本单独的手册中。**NT-32** 系统的操作 指南见 12.20 部分。

备注: 板 194 具有固定的χ10 的增益级。因此,接收磁矩必须乘以因数 10 以获取正确的 电阻率数值。还有一个可变的增益级,其选择为 1,2,4,8 和 16,使用 **NanoTEM** 程序 可以自动调节。

#### **NanoTEM**(纳米瞬变电磁)配置:

与 **GDP-32II** 配用的 **NanoTEM** 板

**NT-20** 或 **NT-32** 发送机

- TX (发送) 廻线所用导线-10x10m, 20x20m 等等
- RX(接收)廻线所用导线-目前对 20m 发送廻线使用 5x5m 单匝接收导线, 对 40m 发 送廻线使用 10x10m 接收迴线。

#### **NT-20** 或 **NT-32** 使用的电池

电池充电器

电缆:RX 廻线到 **GDP** 具有 150Ω负载电阻的双绞线,电缆到接收天线的一端带有 鳄鱼夹,而到接收天线插入 **GDP** 的另一端则带有 1KΩ的平衡桥电阻。对于 20x20m 廻线,电缆近似长度为 14M。

电缆:从 **NT-20** 到 **GDP**。

电缆:为 **NT-20** 的电池电源提供。

两种可选项:

- a) 用于 2 个 12V 汽车电池的电缆
- b) 用于12/24V 10安/时电池组的电缆

警告:纳米瞬变电磁操作仅需12V电源

### **19.2** 纳米瞬变电磁连接指南

#### 使用 **20X20 M** 廻线和 NT-20 或 NT-32 发射机

- 1. 利用提供的 1 KΩ的电阻桥。将其插入拥有 NanoTEM 卡 (此例中是通道3)输入端, 并降地线连到模拟地(**COM**)。
- 2. 安装在 Pomona 插头上的 150Ω电阻必须如 12-26 节插图所示跨接在接收线圈上。
- 3. 观察连接是否符合颜色标准,以便获得接收数据的正确极性。
- 4. 非常重要:接通 **NT-20** 时,可能发生不是20m廻线的情况。必须调节到正确的廻 线尺寸以获得正确的关断时间。
- 5. 对于 20M 廻线,发送电流在 3A 运行。最大电流约 4A。
- 6. 确认 20M 发送廻线端点的绝缘夹没有破漏。在非常干燥条件下,此点并不必要。
- 7. 对接收天线(本例为 5x5m)上的电阻负载也是如此。

#### 8. 菜单1的标题信息:

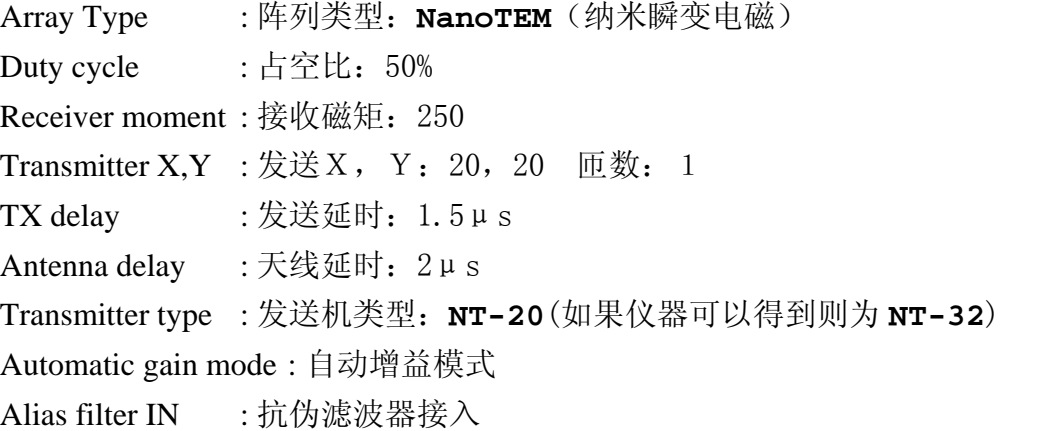

- 9. 注意即使接收廻线是 5x5m,接收磁矩也应设为 250 平方米。外加因数 10 是对 **NanoTEM** 卡上 10 倍增益的补偿。
- 10. 如果使用 NT-32 发送机, 按 GAIN/F10 键, 然后从数据收集菜单上进入 8 将可访问 **NT-32** 内置发送机的配置。阻尼电阻将调到 250Ω,发送廻线尺寸调到 20。
- 11.获取两个1024周期的叠加数据,在无干扰的情况下, 可采集短叠加的数据(即减少周期 数)。

#### 所用的发送廻线不是 20M 的情况

如果使用 **NT-20** 发送机,要确定调节 **NT-20** 上的 **LOOP SIDE**(廻线边长)开关到最接 近而又小于所用廻线的位置。例如,61M 廻线,应在 **NT-20** 上调到 50M。新的廻线尺寸 亦应在菜单 1 中输入。

如果使用 NT-32 发送机, 阻尼电阻值应当改变以适应廻线尺寸。评估阻尼电阻的图示见 12.20 节的末尾部分。

## **19.3 NT-32** 发送机系统

使用 NT-32 发送机的 NanoTEM 系统的调节, 其步骤类似于使用其它所有 Zonge 发送机系 统。

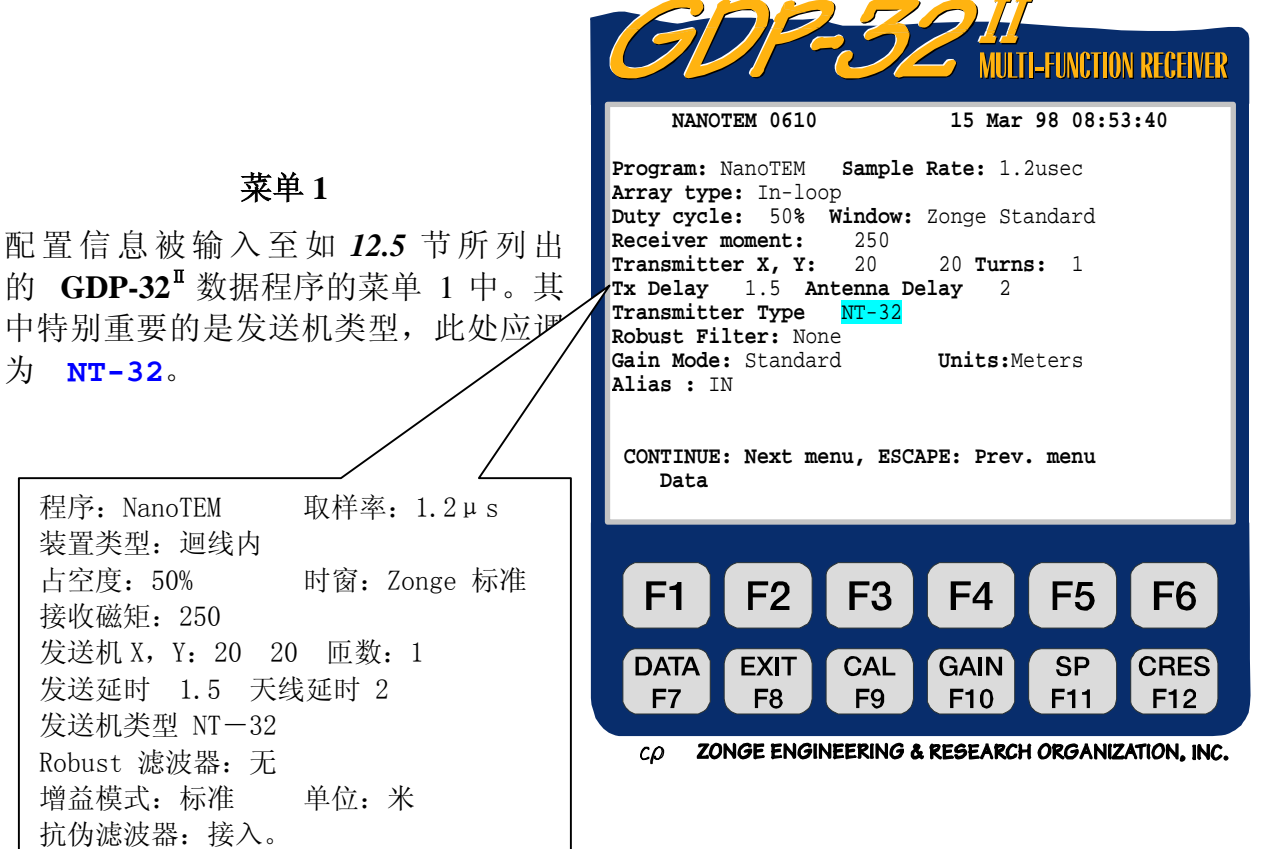

#### 菜单 **2**

初始化 **NT-32** 发送机之后,数据收集程 序继续至菜单 2,在其中可以输入纪录 保持信息,如测线编号,操作者姓名等 等。A-间距亦在此菜单显示,但是它 对 NanoTEM (纳米瞬变电磁)是无用的。

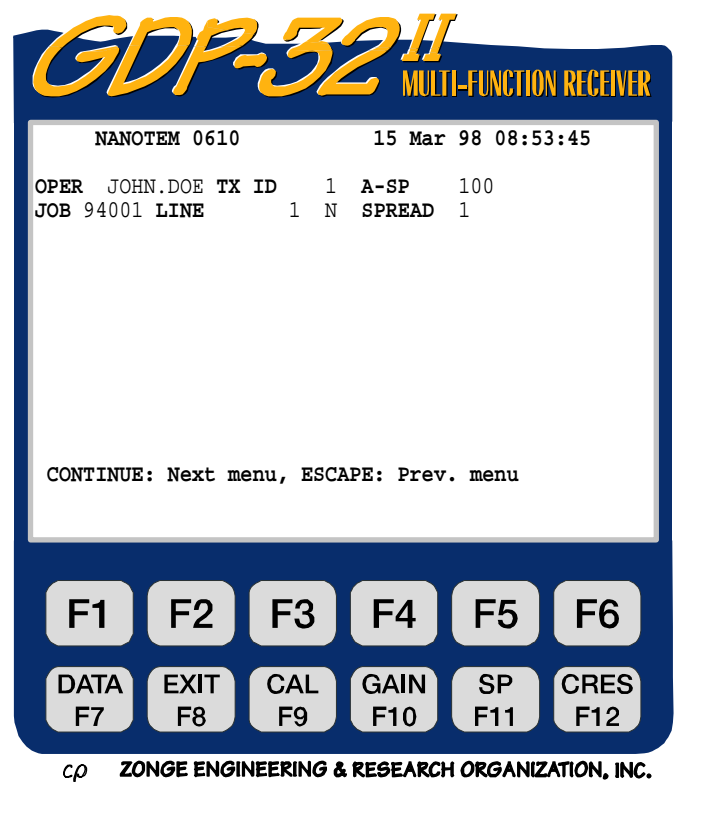

#### 菜单 3

如同 GDP-32 中所有的数据收集程序一 样, 菜单 3 容许使用单独通道, 对每 个通道输入台站数以及通道的配置信 息 (Hx,Hy 或 Hz)。以下是在三个分 离的台站上进行垂直磁场测量的配置。

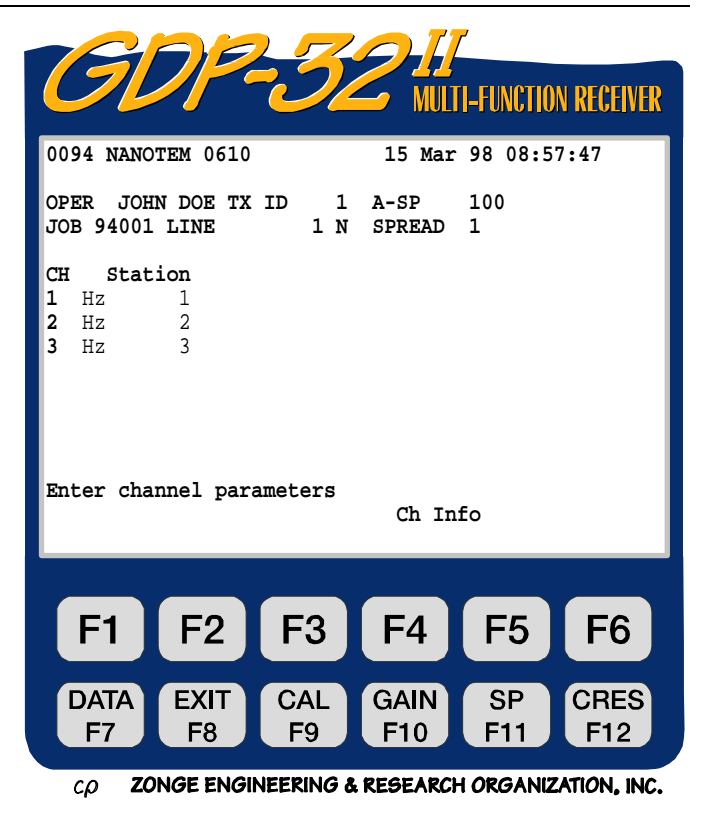

### 菜单 4

菜单 4 是主要数据收集窗口。 对 **NT-32** 发送机配置的控制是在此菜单

**GAIN** 中按 F10 键来实现的。此菜单的其 它部分的详尽描述参见 *12-5* 节。

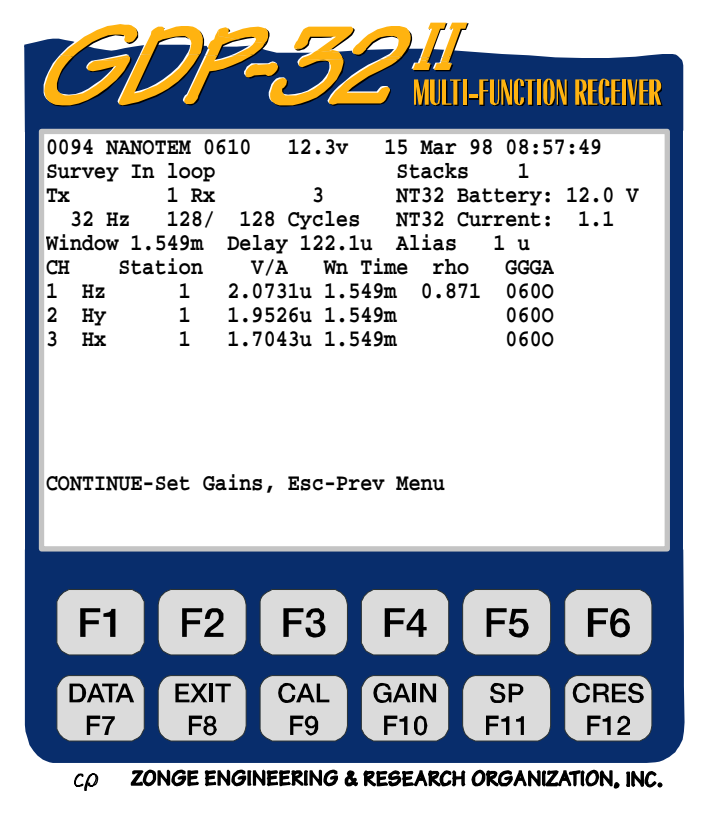

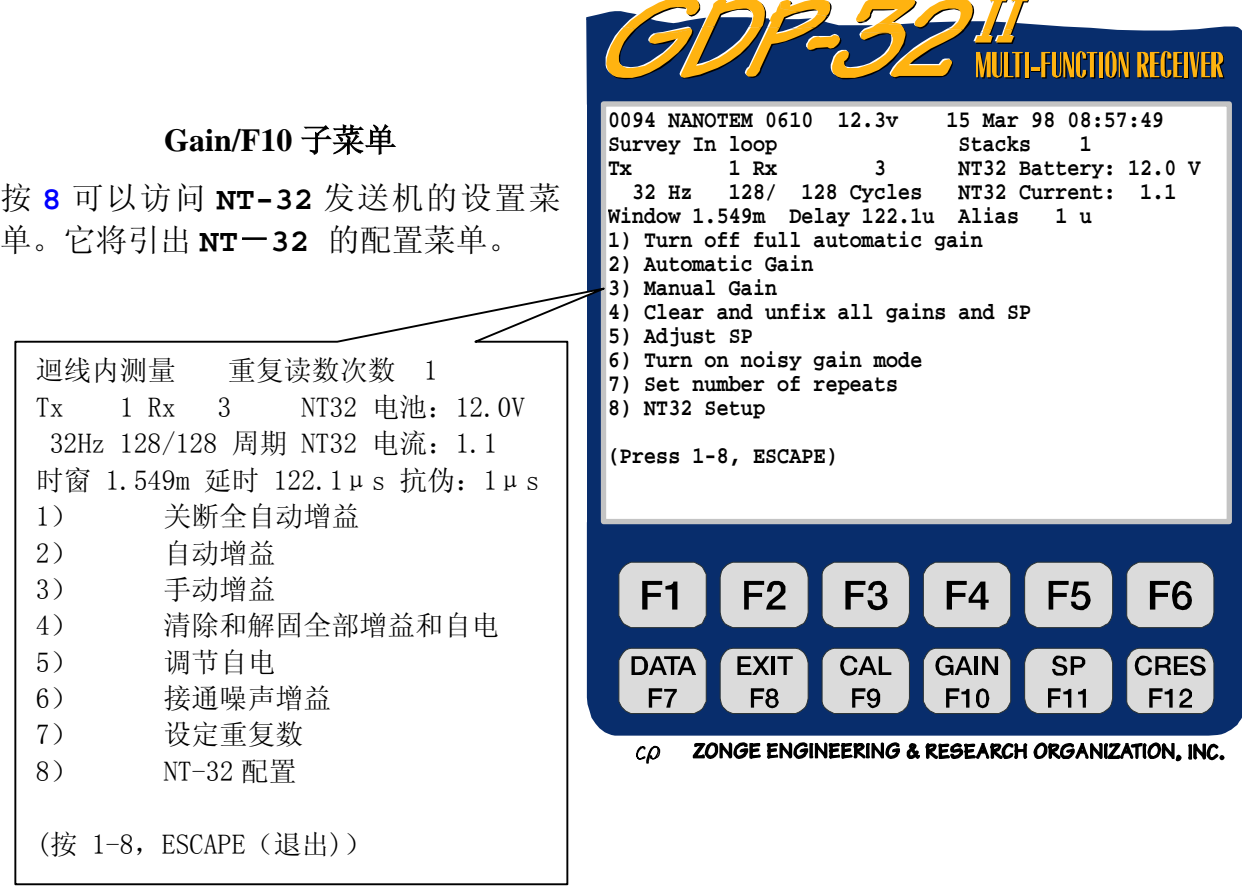

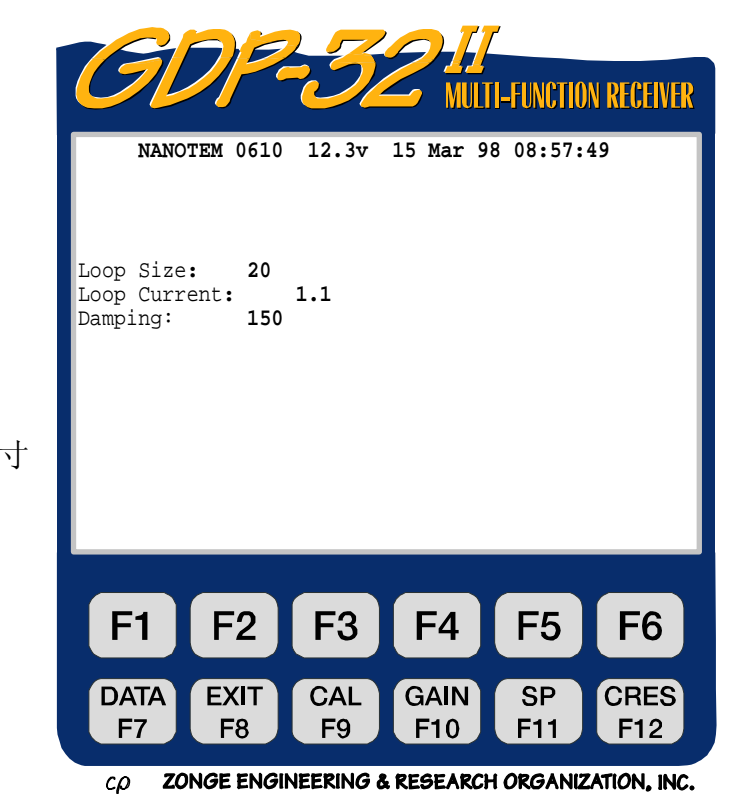

### **NT-32** 配置菜单

**Loop Size** (廻线尺寸): 发送廻线边长(米)

**Loop Current** (廻线电流): 调节输出电流(安)

**Damping** (阻尼): 阻尼电阻(欧姆),决定于发送迴线尺寸

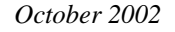

**Damping** (阻尼):调节发送阻尼电阻。阻尼电阻值在 50-1550 欧姆区间内可用 50 欧姆

步进方式调节。这些数值可通过按U Home D和U End D来改变。阻尼电阻的最佳选择是一个 **SELECT UP SELECT DN** 廻线尺寸和被测面积上电阻率的复合函数。下列图表对不同尺寸的发送(廻线)提供阻尼 电阻值的评估。

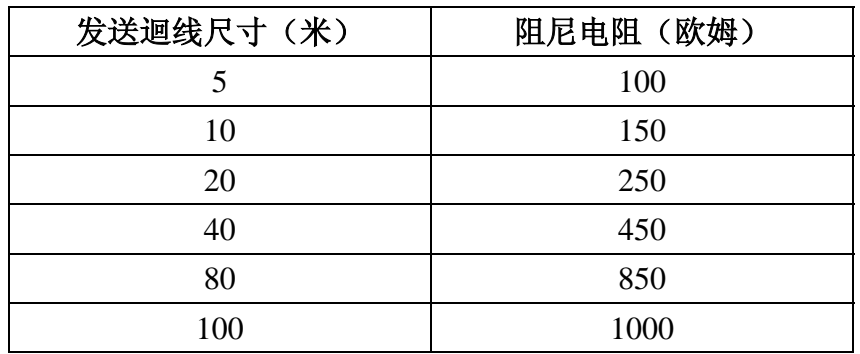

# **19.4** 纳米瞬变系统关断时间

对所选择的发送廻线尺寸,下面是某些近似的关断时间:

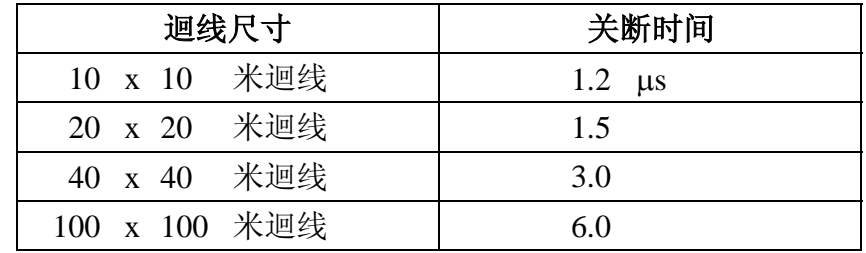

纳米瞬变电磁程序已成功地应用于高电导以及高阻环境。

# **19.5** 纳米瞬变电磁野外数据存储盒

现在,除纳米瞬变电磁程序之外的所有 GDP 32<sup>Ⅱ</sup> 程序都按照第七章 7.4 节所述对数据存储 盒进行初始化。

按以下步骤初始化纳米瞬变电磁数据存储盒:

- 按 **2 Utilities**(功能),接下来
- 按 **6 Turn off power**(关断电源),接下来

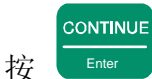

此刻 LOGO 窗口将被显示。如果接收机刚刚开机,这里也是进入程序的地方。数据存储 文件可以在 DOS 或 Windows 操作系统中被删除。

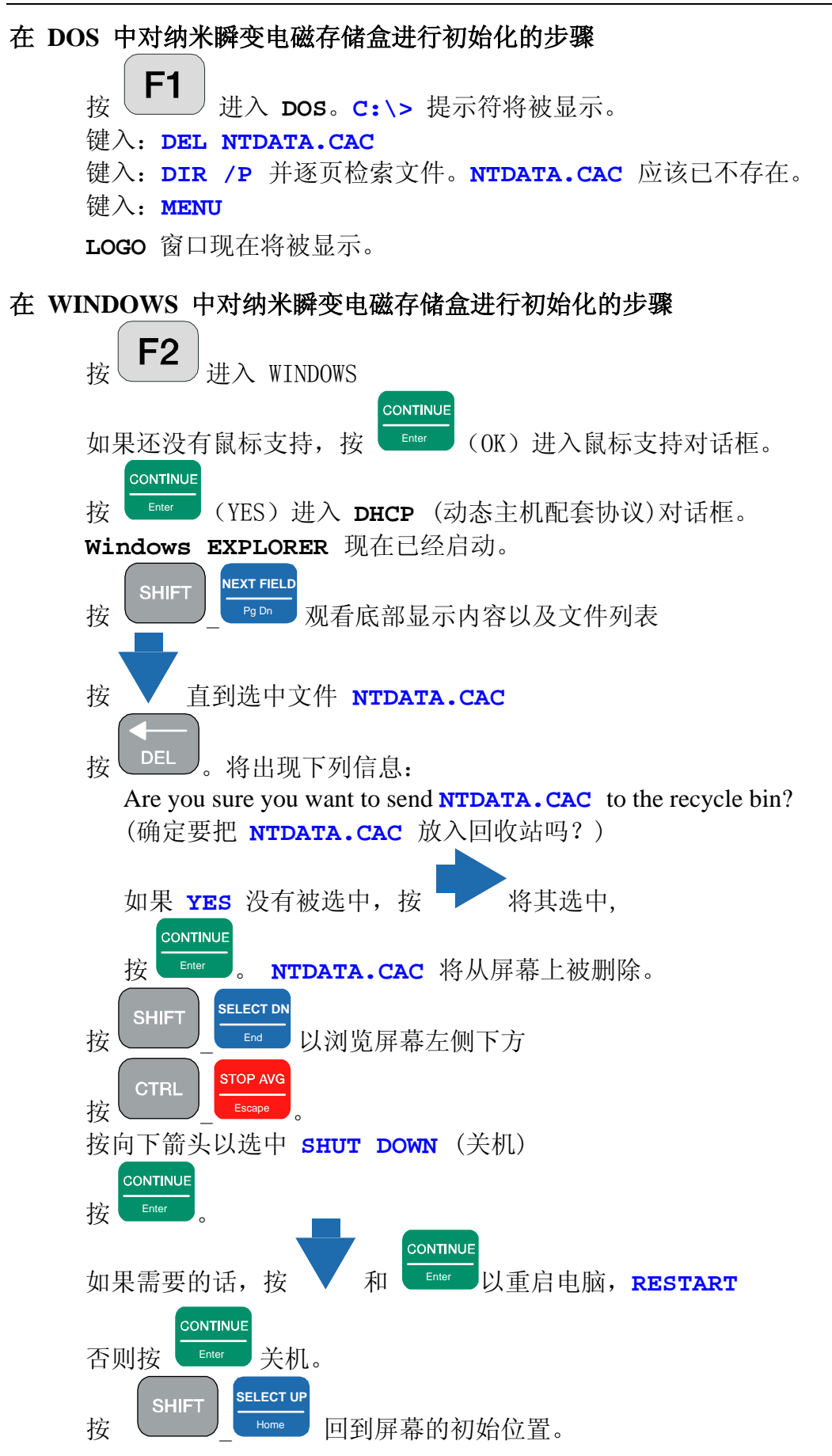

#### 从纳米瞬变电磁存储盒传输数据

数据存储盒(**NTDATA.CAC**)的数据可以通过两种方法被下载或传输。直接的方法是利 用 **RS-232**(**COM1**)串接端口,如第七章 P13 所述从 **NanoTEM** 程序中传输。用这种方 法传输大文件需要很长时间。更快的方法是利用局域网连接网络或笔记本电脑。通过这种 方法传输的文件需要首先由包含在 **Zonge** 软件光盘上的 **NTCNVRT.EXE** 程序进行格式 转换。

- 1. 关闭 **GDP-32**<sup>Ⅱ</sup>
- 2. 使用多功能接口电缆,将 GDP-32<sup>Ⅱ</sup> 连至网络
- 3. 开启 **GDP** 并如前面章节所述进入 WINDOWS。WINDOWS 开始运行后,**GDP-32**<sup>Ⅱ</sup> 将 出现在网络上其它计算机的网上邻居中。**GDP** 的设备名称为"**GDP32ii SNxx**", 其中 **xx** 是 **GDP** 前面板序列号。**NanoTEM** 存储盒件位于 **d:\data\**。
- 4. 现在你可以从 **GDP** 中拖动文件(或将更新了的程序拷贝至 **GDP** 中)。将程 序 **NTCNVRT.EXE** 及要转换的 **NTDATA.CAC** 文件放入相同的文件夹。
- 5. 双击 **NTCNVRT.EXE** 的图标。
- 6. 程序将把该文件夹中的 **NTDATA.CAC** 文件转换为 **ASCII** 文件 **NTDATA.PRN**。将 该文件更改名称为 **NTDATA.RAW,** 此时可用 ZONGE 的数据处理软件 **ZSHRED.EXE** 和 **TEMAVG.EXE** 这两个程序进行数据处理。

### **19.6** 纳米瞬变电磁时窗中心

#### 取样周期:1.6 μS

#### 电流关断后零延时

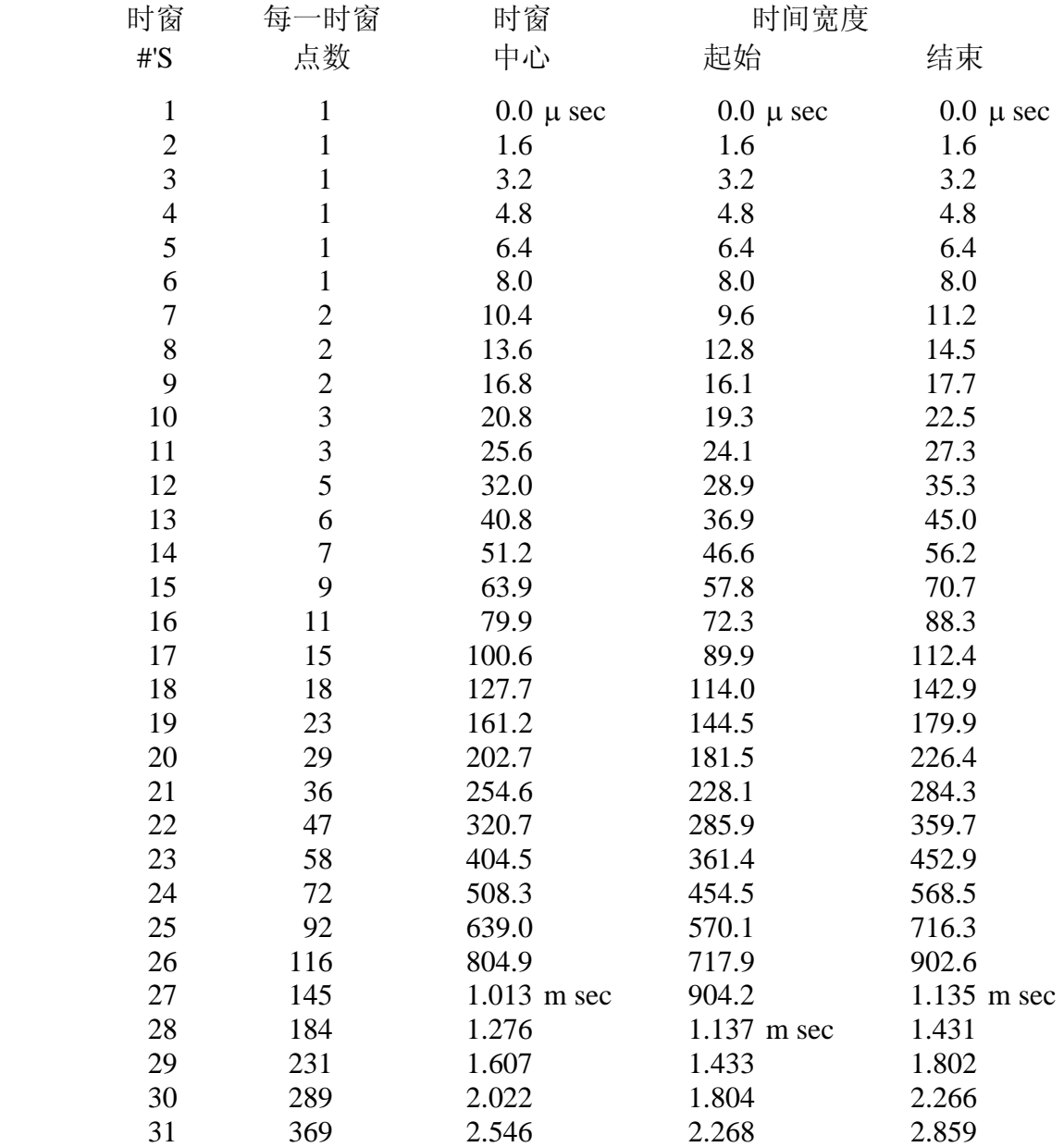

为了演示如何确定真实时窗时间,我们将用 20m 廻线参数为例:加上发送延时(1.5μs), 以及天线延时(2.0μs)和抗伪滤波器延时(1.0μs)=4.5μs。发送电流关断及延时后 第一个采样点在 4.8μs(3x 1.6),所以第一个时窗将是 4.8-4.5=0.3μs。下一个时窗将是 1.6+0.3=1.9μs,然后是 3.2+0.3=3.5μs,以此类推。

#### 采样周期:1.2 μS

# 电流关断后零延时

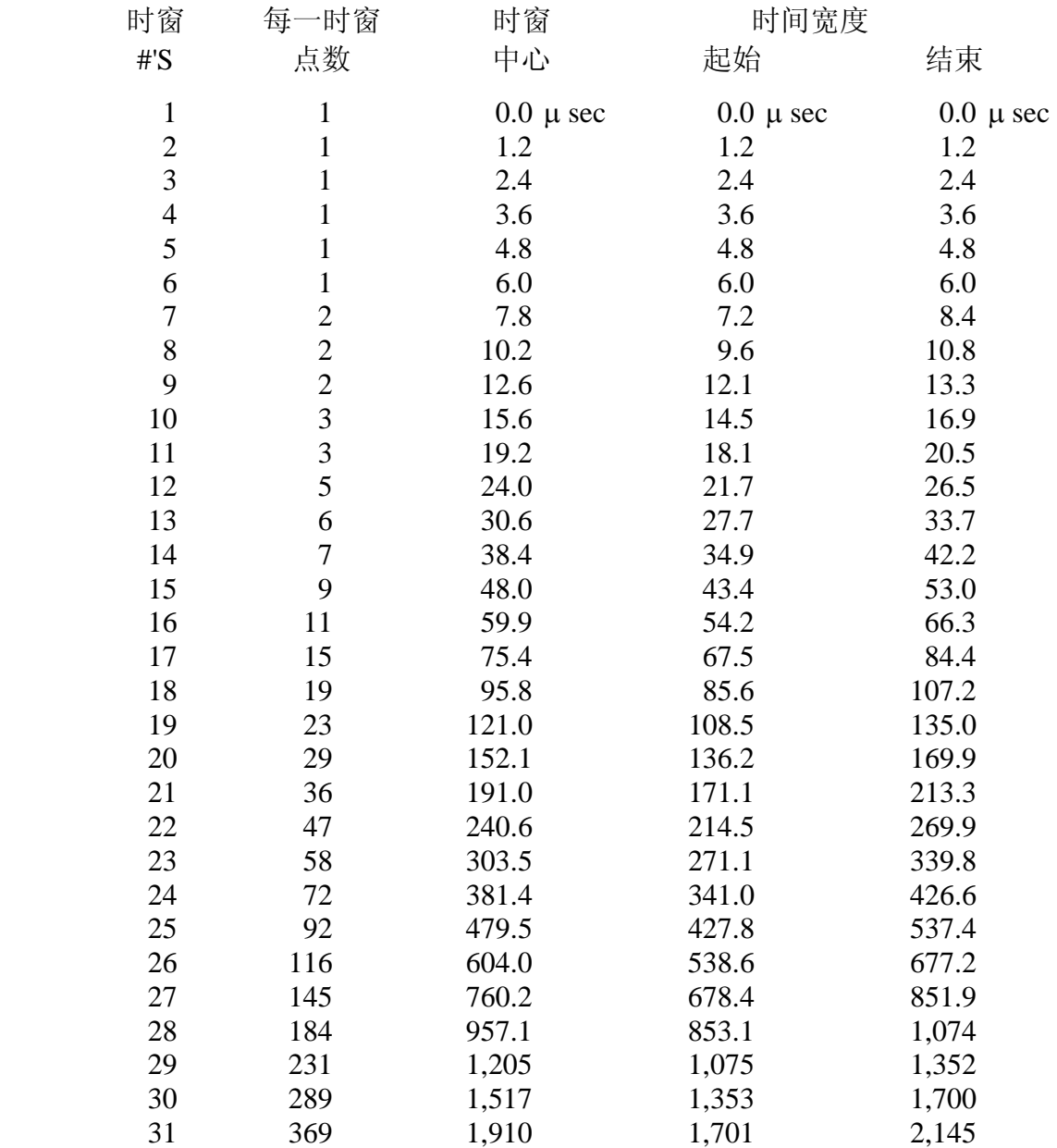

为了演示如何确定真实时窗时间,我们将用 20m 廻线参数为例:加上发送延时(1.5μs), 以及天线延时(2.0μs)和抗伪滤波器延时(1.0μs)=4.5μs。发送电流关断及延时后 第一个采样点在 4.82μs(4 x 1.205),所以第一个时窗将是 4.82-4.5=0.32μs。下一个时 窗将是 1.2+0.32=1.52μs,然后是 2.41+0.32=2.73μs,以此类推。

### 采样周期:1.2 μS, 浅层应用(**SHALLOW APPLICATIONS**)

#### 电流关断后零延时

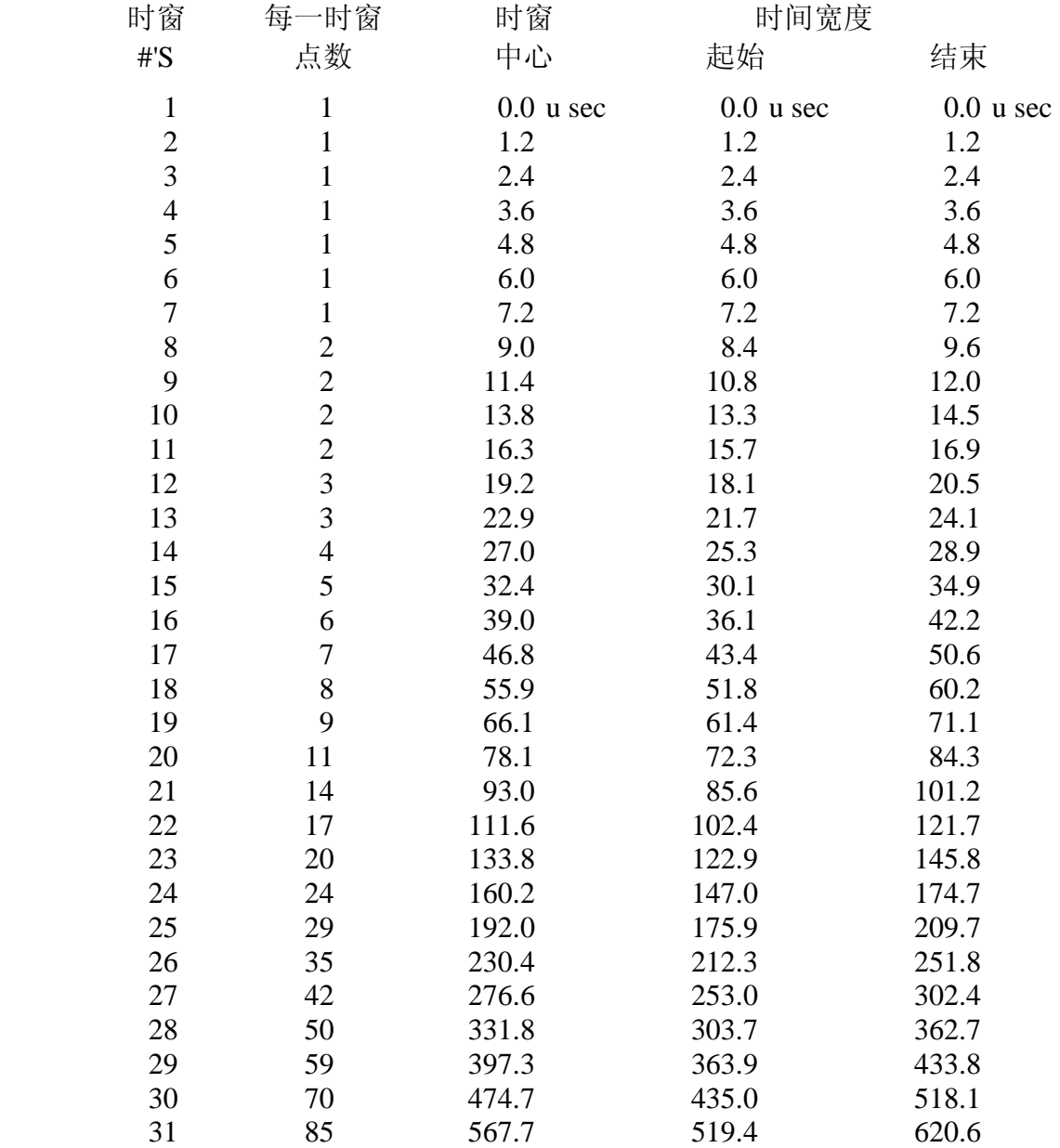

为了演示如何确定真实时窗时间,我们将用 20m 廻线参数为例:加上发送延时(1.5μs), 以及天线延时(2.0μs)和抗伪滤波器延时(1.0μs)=4.5μs。发送电流关断及延时后 第一个采样点在 4.8μs(4 x 1.2),所以第一个时窗将是 4.8-4.5=0.3μs。下一个时窗将 是 1. 2+0. 3=1. 5μs, 然后是 2. 4+0. 3=2. 7μs, 以此类推。

### **19.7** 纳米瞬变电磁样本数据

0778 NANO0534 94-12-31 17:58:13 11.7v INL OPER SAU TX ID T-21 A-SP 1<br>JOB 94118 LINE 4 N SPREAD 1 JOB 94118 LINE 4 N SPREAD 1<br>50% RxM 10000 TxX 1 TxY 1 #T 1 Ref 0.113 50% RxM 10000 TxX 1 TxY 1 #T 1 Ref 0.113 Tx Delay 1.5 Antenna Delay 2 Alias IN Robust None 1 LoPass Notch+60,3-5,9 S/N 117 Passed 1.00014 2 LoPass Notch+60,3-5,9 S/N 114 Passed 0.99794 3 NanoTem  $A/D$  14-bit  $S/N$ Front Panel S/N 21, Cal S/N 15, Temp 20.0, Humidity 51.4, EPROM ZMT-32 Z201s 0779 NANO0534 94-12-31 18:00:05 11.6v INL Tx 1 Rx 3 N OUT<br>32 Hz 512 Cyc Tx Curr 32 Hz 512 Cyc Tx Curr 1 4.819u 1u 1.606u 3 Hz 3 59.005u 80.23u 12.97 040O 14.61u 0.00 0 Wn Mag 3 0.319u 19.863m 2692.5 1.925u 4.8605m 343.38 3.531u 2.8371m 178.83 5.137u 2.0226m 119.96 6.743u 1.4475m 95.275 8.350u 1.1190m 79.222 10.73u 900.31u 60.311 13.95u 611.69u 50.388 17.16u 499.88u 40.790 21.14u 391.33u 33.942 25.97u 294.99u 29.080 32.28u 221.91u 24.461 41.08u 162.99u 20.108 51.49u 118.19u 17.097 64.24u 86.311u 14.580 80.23u 59.005u 12.974 100.9u 51.056u 9.7527 128.0u 38.916u 7.8601 161.6u 30.188u 6.3142 203.1u 22.741u 5.2111 255.0u 20.282u 3.8488 321.0u 18.985u 2.7393 404.9u 14.122u 2.2663 508.7u 12.730u 1.6603 639.4u 8.2726u 1.5116 805.4u 6.1923u 1.2482 1.014m 4.9634u 0.9859 1.276m 3.1665u 0.9065 1.607m 2.7103u 0.6845 2.022m 0.9478u 0.9404 2.547m 0.1911u 1.8622 NanoTEM Channel 3 纳米瞬变电磁通

上述数据是在一台 **NT-20** 发送机上应用虚拟负载获得的。

#### **19.8** 纳米瞬变电磁校准盒

纳米瞬变电磁校准盒是一个在 NanoTEM 模式操作时为 NT-20 发送机提供负载的电阻-电容 网络,它会产生一种适合于 NanoTEM 衰减时窗测量的衰减瞬变(响应)。

#### 配置

参考 *NT-20 NanoTEM* 校准配置,右图示出使用 NanoTEM 校准盒捡验 **GDP-32**<sup>Ⅱ</sup> 的配置。 参考 12.3 节, 对 TEM 设定正确的标题信息。具体步骤如下,并参考图示:

- 1. 将 **NT-20** 发送机输出连到 NanoTEM 校准盒相应的 **TRANSMITTER** (发送机)插孔(蓝 色和黑色香蕉插头)。使用为校准盒提供的 60cm 双绞线电缆。 **BLUE** and **BLACK**
- 2. 将 **NT-1** 端口连接器(即带有单个香蕉插座输出电缆的黑色双香蕉插座)插入 **GDP-32**<sup>Ⅱ</sup> 中与 **NanoTEM** 模拟板相应的输入通道。将(单香蕉插座)输出插入 **GDP-32**<sup>Ⅱ</sup> 的 **COM** 插孔。
- 3. 将 **NanoTEM** 校准盒的 **RECEIVER** (接收机)输出端连到包含 **NT-1** 端口插头的输入 通道,红对红,黑对黑。使用 10cm 跨接电缆。
- 4. 连接 **NT-20** 电源电缆到 12V 直流电源,而发送机输入/输出电缆从 **GDP-32**<sup>Ⅱ</sup> 连 到 **NT-20** 相应的电缆连接器。
- 5. NanoTEM 校准衰减瞬变的结果图示,分别以 1.2μS 采样和 1.6μS 采样的瞬变曲线 表示, 测试时, 天线延时为 11.2μS, 发送延时 1.5μS。抗伪滤波器接入。接收磁矩 调节为标准 5m×5m (接收磁矩 RxM=250)。发送输出电流调节为 1 安(A)。记录的信号 已被规一化,如果图中的衰减曲线要进行对比的话,重要的是将输出电流调为 1 安。 还需记住,要与总延时相同的衰减曲线进行对比。

### **NT-20** 纳米瞬变电磁校准配置

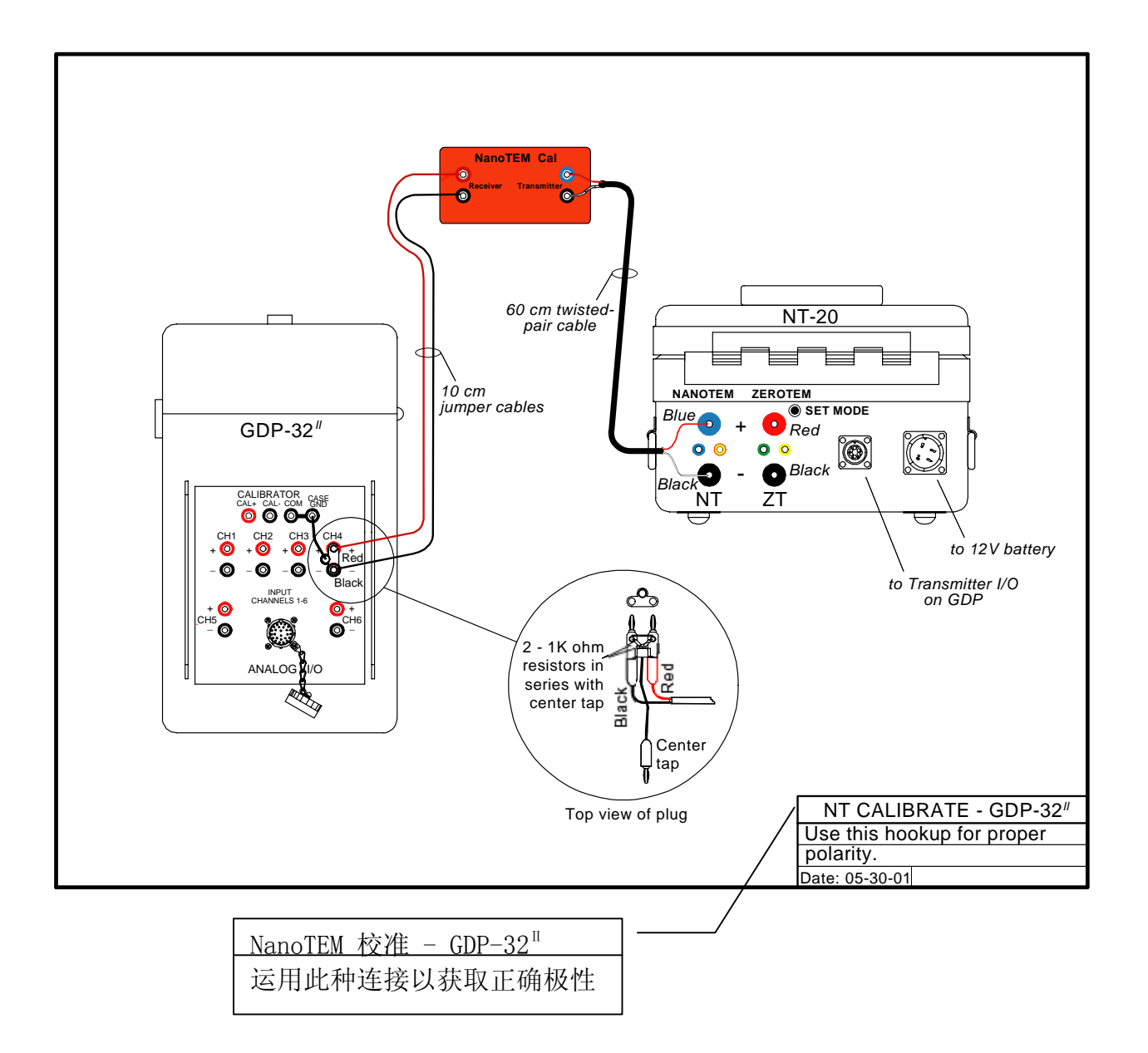

### **NT-32** 纳米瞬变电磁校准配置

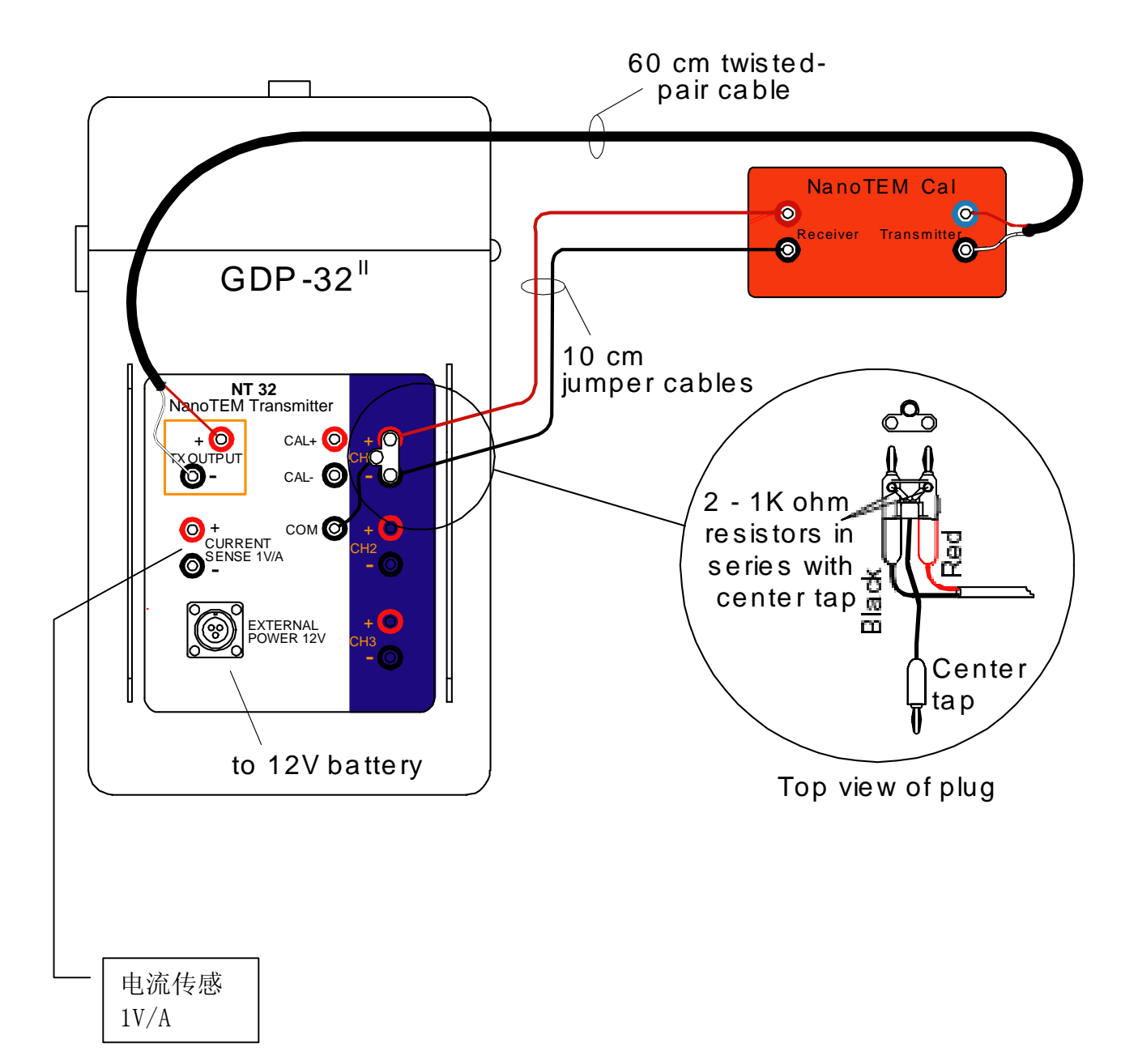

#### 纳米瞬变电磁校准器衰减瞬变曲线

*A*(上图) 1.2μs 采样间隔,*B*(下图)1.6 μs 采样间隔

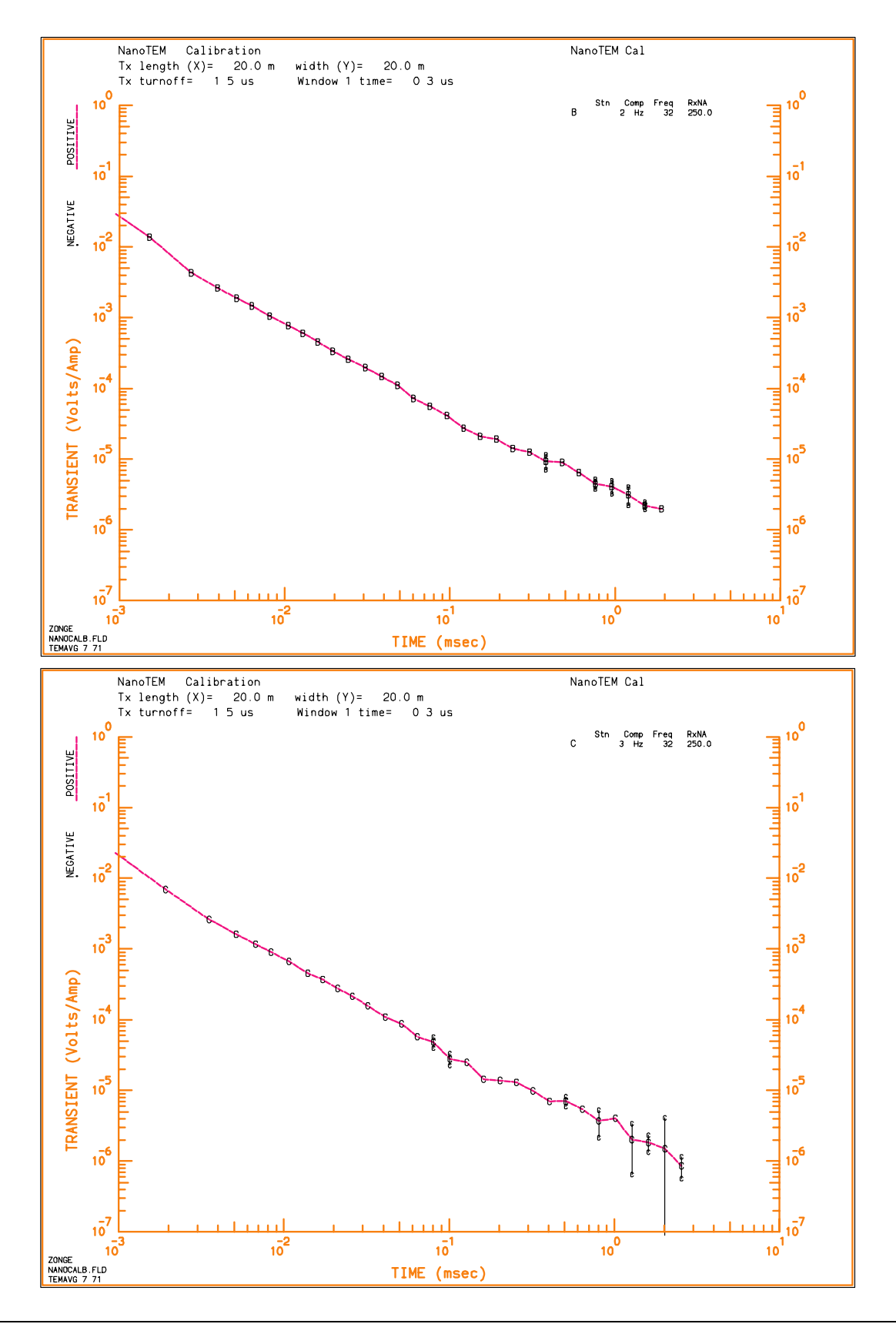

# **19.9** 纳米瞬变电磁校准器衰减瞬变(曲线)

**NT-20** 野外布置

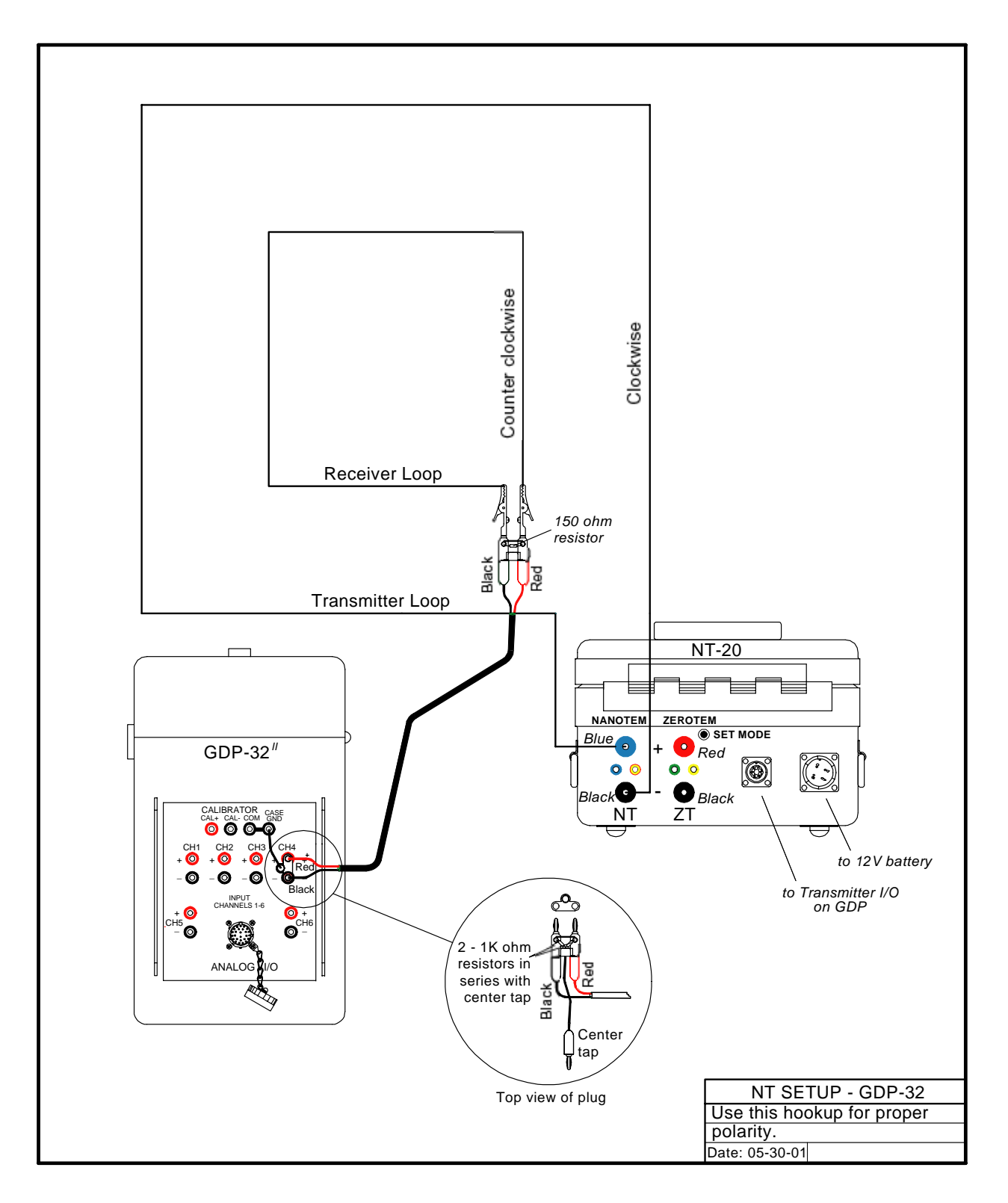

### **NT-32** 野外配置

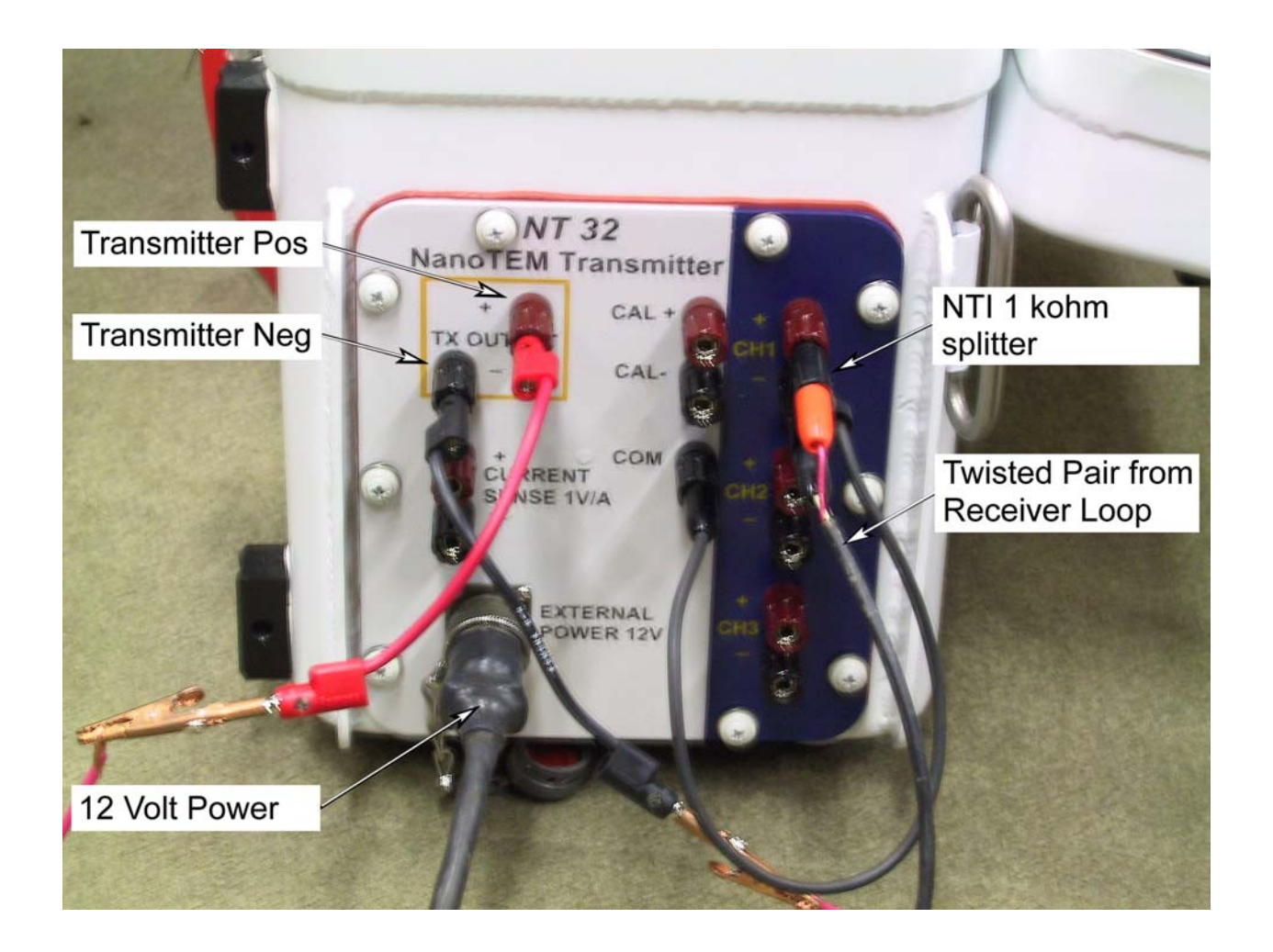

### **19.10** 等间距模式,纳米瞬变电磁

### 总则

运行在 Zonge GDP-32<sup>Ⅱ</sup> 接收机上的一种 NanoTEM 程序选择容许 NanoTEM 瞬变均衡采样 并作为时间序列贮存于硬盘。窗口参数可被标记为标准(**ZONGE STANDAND)**,浅层 (**SHALLOW**) 和等间隔 (**EQUAL INTERVAL**) 采集模式。标准 (**ZONGE STANDAND** )NanoTEM 数据采集模式在本手册 NanoTEM 章节已经介绍, 当 NanoTEM 程 序操作在等间隔模式时,在数据的时窗参数栏中被写成 **EQUAL**。

利用与 NanoTEM 程序相同的格式, 此程序将瞬变时间序列的前 31 个采样, 贮存于数据存 储盒。而包括所有采样窗口的完整的瞬变波形时间序列数据则被存入硬盘,命名 为 **BLKnnnn.NTE** 。这里 **nnnn** 是与数据测量时的 GDP-32<sup>Ⅱ</sup> 数据块编号相应的 4 个整数。 瞬变数据以二进制方式写入,以便有效贮存与传输。当接收机出售时若带有 NanoTEM 这 种程序文本,利用 DOS 可执行程序,它们易于转换成 ASCII 文本格式。

NanoTEM 等间隔程序, 最大可处理 65536 数据比特。因为每个采样点要用 4 比特, 所以 可被采集的最大采样点为 16384。将此数值除以通道数,就可确定每一可采集(数据)的通 道的采样数值。

### 操作指令

等间隔(**EQUAL INTERVAL)** NanoTEM 程序操作大体与 NanoTEM 程序相同,少量差异 如下所释。

#### 菜单 1:

在 **WINDOWS** 栏目移动光标,在等间隔(**EQUAL INTERVAL)**、浅层(**SHALLOW**)和标准 (ZONGE STANDANT)选项间选择等间隔(**EQUAL INTERVAL)**。其它参数与标准 NanoTEM 程 序相同。

#### 菜单 4:

菜单 4(数据采集前最后菜单)中,有三个参数栏目:

**Width** (宽度): 此栏设置为 1.2μs 的采样间隔。

**Start** (开始): 此栏确定从理想电流关断时间到第一个瞬变采样的采样间隔延时时间。 对瞬变延时, 滤波器延时,天线延时或电流关断所用时间未予校正。1-99 的延时都是 可容许的。

**Count** (计数): 此栏确定采集样品数,最大样品数为 4096。

#### 数据审查与下载

落入如上所定义的门中(见伴随的插图所示)的采样数据,被整理(统一极性, 校正时间延 迟等)和叠加。这些数据被贮存于数据存储盒中,同时以二进制式文件贮存于硬盘中。仅 有前 31 个数据点贮存在数据存储盒中。它们可以利用 DATA(数据)菜单的程序, 采用与其 它测量程序相同的步骤,浏览及传输。二进制文件贮存在硬盘上,名称为 **BLKnnnn.NTE,**  其中 **nnnn** 是与贮存在数据缓存区中的部分完整数据块的编号相应的整数。

二进制数据可以利用局域网(LAN)连接或串接端口下载。下载步骤如下:

- 1. 在 GDP 32Ⅱ 关断电源时,将它连到局域网或另一计算机的串接端口[必须应用假 调制解调器]。
- 2. 接通 GDP-32",运行 Windows.
- 3. 如果利用局域网,必须重设 GDP-32Ⅱ 的网络参数,使之与网络兼容。
- 4. 如果选用串接端口, 推荐使用 HyperTerminal (超级终端) 程序。必须确认两个串 接端口配置相同。
- 5. 数据文件贮存在 **d:\data\**.

**.NTE** 文件的二进制数据可以将其转换为 ASCII 格式来审查。实用程 序 **TEMASCII.EXE** 将二进制文件转换为同名称的 ASCII 文件(.PRN)。

该应用程序包含源程序,所以使用者或顾客拥有原型(prototype)C 码以阅读有均衡采样 瞬变数据。

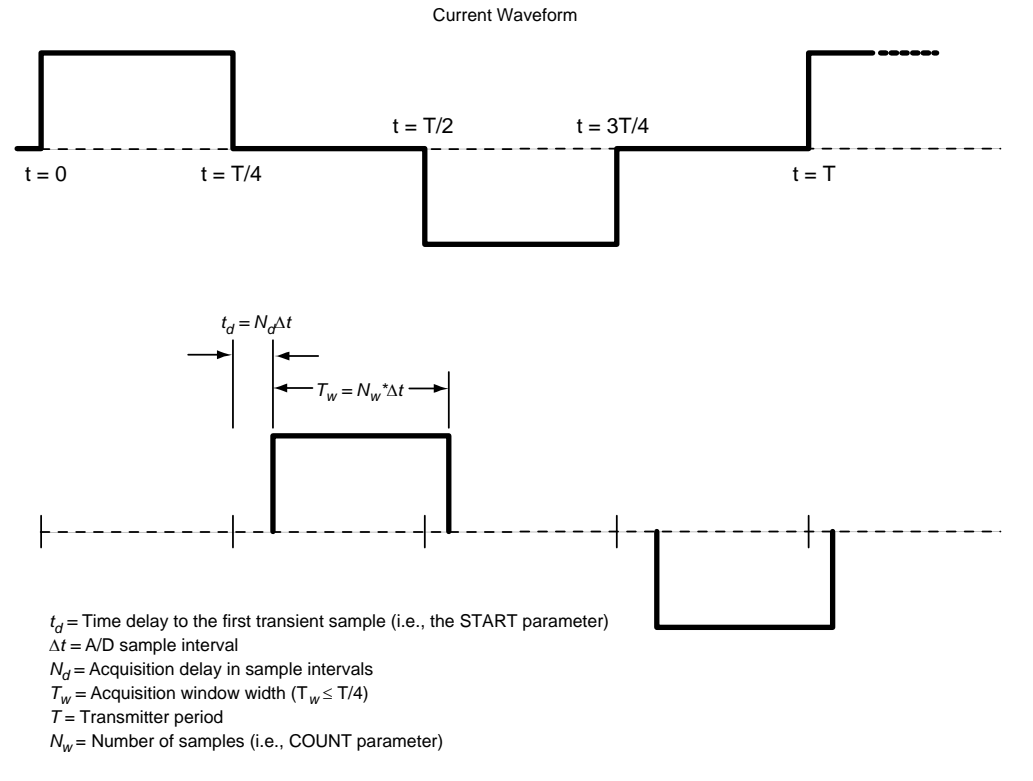

Explanation of the EQUAL INTERVAL mode data acquisition mode in the GDP-32 <sup>II</sup> TEM program

### **19.11** 配置端口

#### 串接输入/输出参数

数据模式主菜单的选择 3,是确认通过 RS-232 串接端口将数据传输给计算机。GDP-32Ⅱ 应用标准的 XON(发送接通),XOFF(终止传输)软件信号交换协调(Soft handshake protocol)。为完成传输数据中的指令,参见后述 7.6 节。

- 1. 从主数据菜单上, 按 3 , 配置串接端口选择期间菜单出现:
- 2. 使用 **SELECT UP** Home 和 **SELECT DN** End 设定四个 参数。
	- 设定波特率(载波信号频率) 9600。大多数计算机接受这一 传输速率。对某些调制器,这 一传输速率可能需要增加,可 用波特率范围为 300-38400。
	- 设定奇偶性为"无"。GDP-32<sup>Ⅱ</sup> 可以接受 EVEN (偶)或 ODD ( 奇)奇偶性。
	- 数据长度设定值为 8 比特 (Bit)
	- 停止比特设定为 1。
- 3. 一 旦 参 数 已 经 设 定 , 按 **CONTINUE** Enter 返回数据模式主菜单。

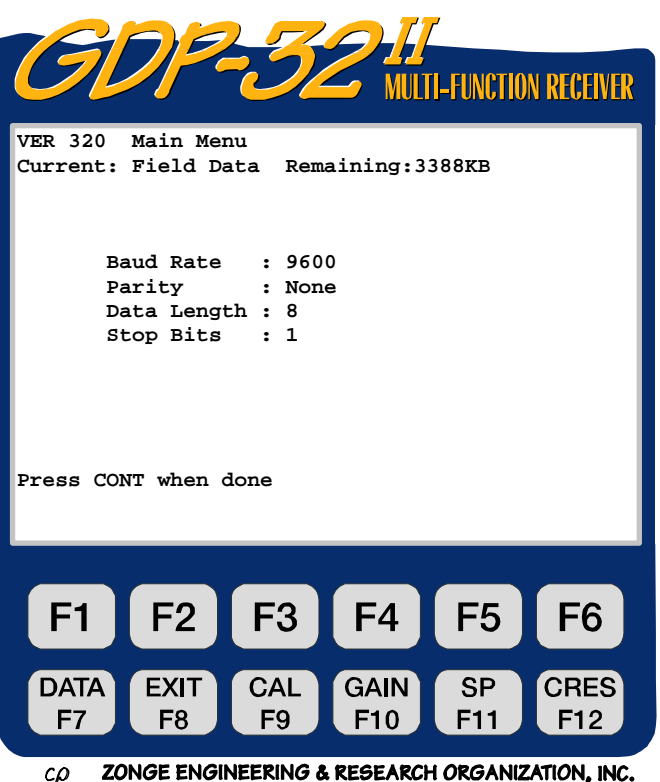

### 并接端口模式

数据模式主菜单的选择 4, 是连接或中断将数据传输到打印机的并接端口的。端口现时状态 显示在数据模式主菜单上:

#### **Parallel Port Disabled**(并接端口废止)。

备注: 在并接端口可用之前,GDP-32"必须通过并接端口连结好在线打印机。

- 1. 利用 Zonge 并接电缆,连结 GDP-32<sup>Ⅱ</sup> 并接端口与打印机。
- 2. 接通打印机

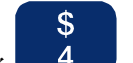

- 3. 从数据模式主菜单上按 4 , 使并接端口可以使用。
- 4. 接收机返回数据模式主菜单并且显示此刻端口状态:

**Parallel Port Enabled: ready**(并接端口可用:准备)。

5. 为完成传输数据指令,参看7.6 节。当数据传输完成后,废止并接端口。

#### **19.12** 输出数据

#### 输出到计算机

GDP-32Ⅱ 存储器中可贮存 2-10 天有价值的数据。Zonge 公司建议,每天野外工作结束 后,将数据转储到一个外置计算机。利用串接转储电缆,按以下所列数据传输程序将数据 转储到计算机。输出数据前,要确实检查串接端口配置(参见 7.5 节)。

- 1. 在 GDP-32Ⅱ 串接端与计算机串接端口连接器之间连接好串接输入/输出电缆。这 种电缆一端有一军用插头, 另一端是标准 RS-232 25 芯 D-连结器。
- 2. 在计算机上开启文件传输程序(诸如 HyperTerminal)。
- 3. 在计算机上开启数据文件[诸如 HyperTerminal: Transfer(传输)/Capture Text( 获取文本)]。数据将从 GDP-32<sup>Ⅱ</sup> 传输给该文件。
- 4. 核实该程序已与接收机连结。

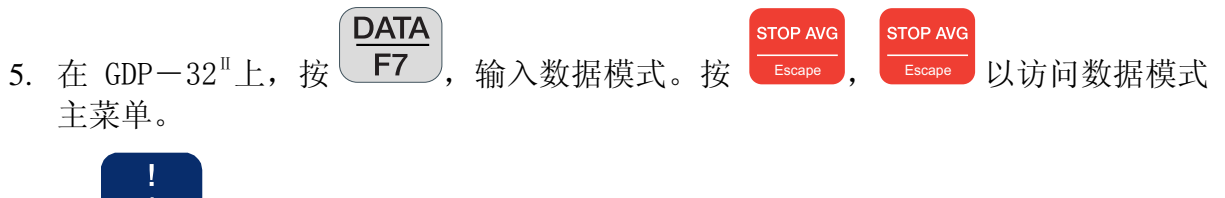

- $6.$  按  $\blacksquare$ , 访问存储盒
- 7. 选择欲转存的(数据)盒(例如对于野外数据按 , 1, 等等)。在野外数据盒中,某 些或全部数据可以输出。对板或天线校准数据,盒的完整内容是被转存的。
- 8. 立即迅速选择输出模式,接收机开始传输数据。接收机液晶显示器显示:

#### **Transmitting** (发送)

**x blocks found to transmit** [x 块(组)着手组织发送]。

检查最后一条信息,确认所有选择的块(组)在发送。

- 9. 输出初始时,数据在计算机显示器上滚动。
- 10.如果 GDP-32Ⅱ 输出数据比计算机可能接受的要快,屏幕将显示:

#### **Waiting** (等候)

数据传输延缓,直到计算机跟上速度。

- 11. 传输完成时, 计算机终端数据停止滚屏, GDP-32 夜晶显示器显示盒菜单。
- 12. 关闭计算机上的数据文件(例如对 HyperTerminal : Transfer( 传 输 )/ Capture Text(获得文本)/Stop(停止)。

13. 退出计算机文件传输程序。

- 14. 此程序完成之前,应检查新文件有无错误或遗失数据。核实包括 GDP-32Ⅱ 中数据块 的编号,证实所有块(组)都已传送到计算机,所有块(组)是可读的、完整的并且具 有标准格式。
- 15. 在软盘上对所有数据进行备份。
- 16. 一旦全部数据已经存储,即对接收机中数据盒初始化(参见上述 7.4 节)。

### 输出到打印机

通过并接端口,盒内数据可输出到打印机。通常,数据是传输到计算机的,但有些场合将 其全部打印出来也是必要的。

1. 为了将数据传送到打印机,并接端口必须可以使用。为使用并接端口,可按照 7.5 节中的指令进行。

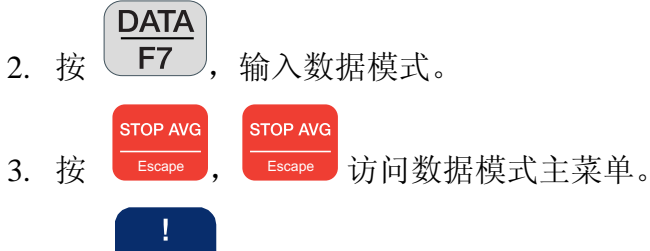

- 4. 按 1, 访问盒。
- 5. 选择欲输出的盒。
- 6. 一旦输出模式选定,接收机即着手于传输数据到打印机。接收机液晶显示屏显示:

**Transmitting** (发送)

**x blocks found to transmit** (X 块(组)着手组织发送)

检查最后一条信息,确认所选择的块(组)在发送。

7. 如果 GDP-32Ⅱ 输出数据比打印机能接受的要快,会显示

**Waiting** (等候)

软件延缓传输, 直到打印机跟上速度。

- 8. 传输完成时,停止打印数据,GDP-32Ⅱ返回数据模式主菜单。
- 9. 查验打印输出,确认数据传输正确。

备注:通过并接端口完成打印数据之后,恢复端口状态。如果并接端口并不失效, 而数据传输又通过 *RS-232* 端口着手进行,系统将冻结。如果发生此种情况,通过按 **Control**-**Alt**-**Delete** 键,重启接收机。

#### 同时输出至计算机和打印机

数据可以同时输出到计算机和打印机。

- 1. 可用并接端口(参见 7.5 节)。输出数据到计算机的指令进行。
- 2. 数据将同时输出到计算机和打印机。

### 通过网络输出时间系列数据

时间系列数据作为文件贮存于硬盘(驱动 D:)。利用 Windows Explorer(视窗浏览器), 这些文件可以访问和传输。当 GDP-32Ⅱ 连接局域网时,网络上任何其他计算机也可看到 GDP 硬盘驱动器。文件传输通过对任何计算机上欲获取文件的文件夹拖放 GDP 上文件的 方法实现。

备注:程序文件和盒文件也可依照此法传输。

### 传输时间系列文件

- 1. 关闭 GDP。
- 2. 利用多功能接口电缆将 GDP 连到局域网(LAN)。

备注:这是一种 Zonge 公司供应的专用电缆(P/N: GDP-32/2-ACC)。

- 3. 开启 GDP 并进入 Windows。
- 4. GDP−32™ 装配设定没有网络密码。它还可设置自动获得其 IP(网际协议)地址, 名 称设置显示为: GDP-32<sup>I</sup> SNxx, 此处 xx 是其前面板序列号。它的设定工作组( workgroup) 是 "ENGINEERING"。
- 5. 一旦 Windows 运行,GDP-32Ⅱ 将出现在网络上其它计算机的网上邻居中。此时, 可以容易地将文件传输给其它计算机。

备注: 时间系列文件是贮存于目录 D: DATA 中的。

6. 与在其它计算机的操作一样,在 GDP 上退出 Windows。